## **Table of Contents**

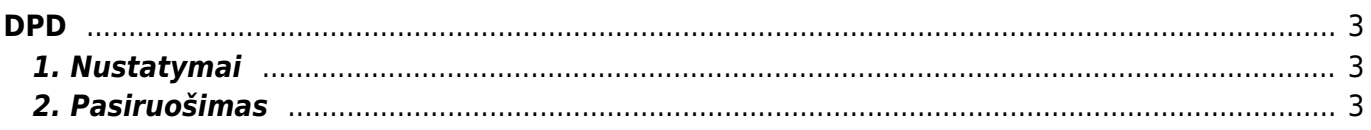

**DPD** 

 $1/4$ 

<span id="page-2-0"></span>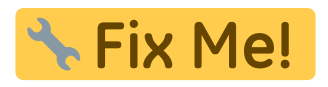

## <span id="page-2-1"></span>**1. Nustatymai**

- NUSTATYMAI→PAGRINDINIAI NUSTATYMAI→TRANSPORTAS
	- DPD Interconnector base URL -<https://integracijos.dpd.lt/>
	- DPD Interconnector username dėl vartotojo vardo Jums reikia kreiptis į savo DPD vadybinką;
	- DPD Interconnector parcel label formaat pasirinkite norimą formątą;
	- DPD Interconnector password dėl vartotojo slaptažodžio Jums reikia kreiptis į savo DPD vadybinką.

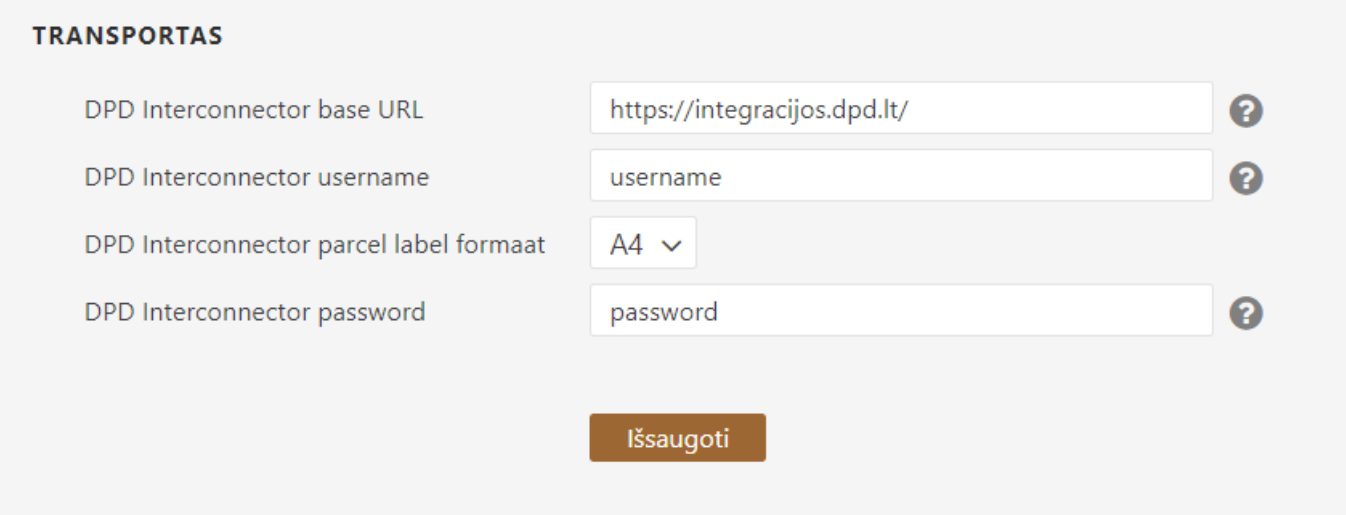

## <span id="page-2-2"></span>**2. Pasiruošimas**

Norint atskirti siuntas, skirtas DPD siuntoms, reikia naudoti keletą siuntimo būdų, po vieną siuntimo būdą kiekvienai paslaugos rūšiai:

- Standartinė siunta;
- Siuntos atsiėmimas DPD punkte

Standartinės DPD siuntos atveju išskleidžiamajame meniu "COURIER" reikia pasirinkti "DPD Siuntimas", o siuntų parduotuvėje - "DPD Siuntimas (siuntų parduotuvė)". Užsakant atsiėmimą (CR užklausa), išskleidžiamajame meniu "COURIER" reikia pasirinkti "DPD Shipment"

From: <https://wiki.directo.ee/> - **Directo Help**

Permanent link: **<https://wiki.directo.ee/lt/dpd>**

Last update: **2020/09/01 11:24**

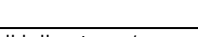

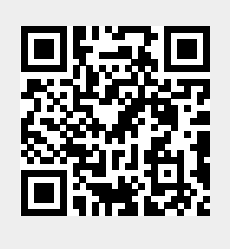